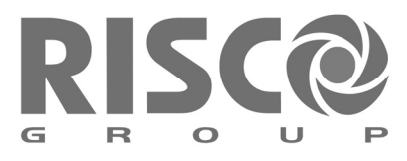

# Sirenas Vía Radio

Sirena Exterior

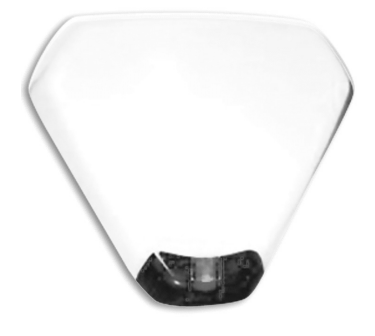

Sirena Interior

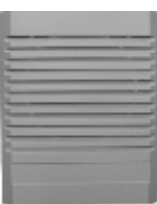

Instrucciones de Instalación

# Índice

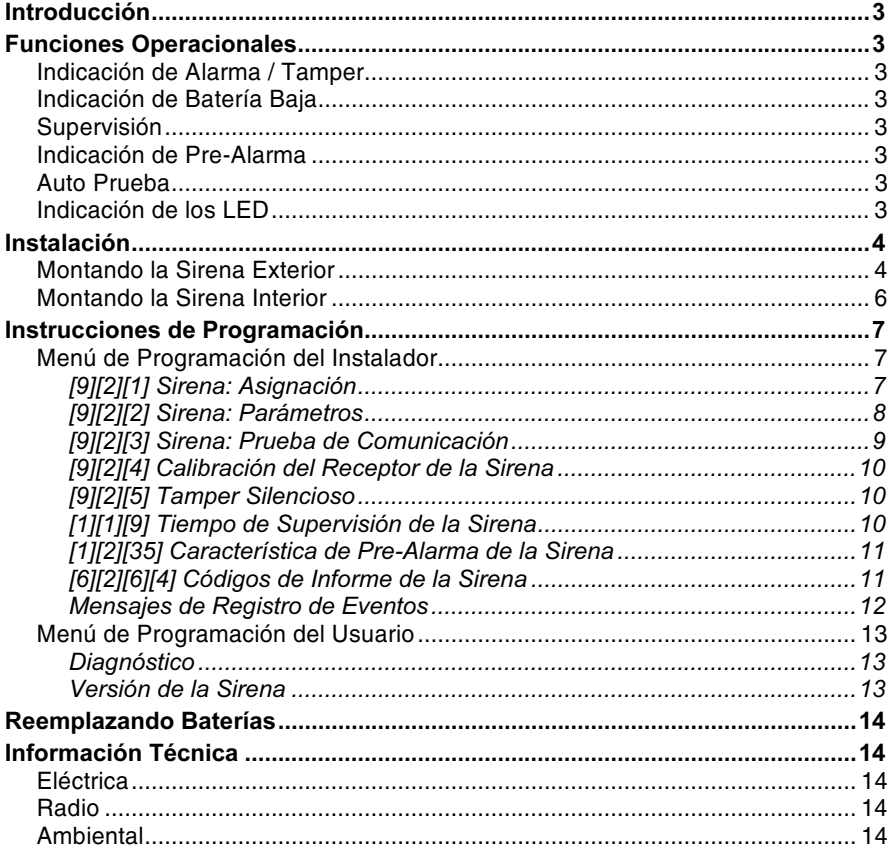

# Introducción

Las Sirenas Vía Radio bi-direccionales de RISCO Group Ltd. están diseñadas para ampliar las capacidades de señalización del Sistema Vía Radio dentro del área protegida. Las Sirenas Vía Radio ofrecen una solución fácil y flexible para instalaciones rápidas. Las Sirenas son alimentadas por sus propias baterías, y se comunican de forma inalámbrica con el panel de seguridad usando las bandas de frecuencia 868MHz o 433MHz. Hasta 3 Sirenas Vía Radio (Exterior o Interior) pueden ser asignadas a un Sistema.

#### **Funciones Operacionales**

#### Indicación de Alarma / Tamper

En el caso de una condición de alarma, el sonido de la Sirena será activado por un periodo de tiempo definido por el panel de seguridad del Sistema (parámetro Tiempo Corte Sirena).

El tiempo máximo que el sonido será activado es de 5 minutos.

# Indicación de Batería Baia

En el caso de una condición de batería baja, una indicación de problema es enviada al panel.

Existen 2 tipos de indicación de batería baja:

- Batería baja del emisor/receptor Vía Radio
- $\bigstar$ Batería baja de la Sirena(altavoz)

#### Supervisión

Cada Sirena puede ser definida para ser supervisada por el panel. El Sistema genera una señal local de problema identificando la sirena de la cual no se recibe la señal durante un tiempo predefinido, seguido por un informe a la Central Receptora de Alarmas (CRA (si se define)).

## Indicación de Pre-Alarma

Cuando un Tiempo de Entrada es iniciado, el Sistema transmite una señal de prealarma a la Sirena.

Si el sistema es desarmado antes de que el Tiempo de Entrada finalice, una señal de cancelación es enviada a la Sirena.

Si la Sirena no recibe la señal de cancelación durante el Tiempo de Entrada, la Sirena se activará. NOTA:

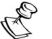

Esta característica es programable. Para más información, por favor refiérase a la página 11.

# **Auto Prueba**

Al presionar en el interruptor de reajuste situado en el PCB, la Sirena realiza una auto prueba funcional. El estroboscopio parpadea y un graznido sonará. Una prueba remota puede ser realizada desde el teclado numérico del Sistema, o usándose el software Upload/Download.

#### Indicación de los LED

La Sirena incorpora dos LEDs ubicados en el PCB. Estos LEDs son habilitados cuando el tamper se abre, y 10 minutos después de que el tamper se cierra. Solamente Rojo: Indica el tiempo de transmisión

Solamente Amarillo: Indica batería baja

Rojo + Amarillo (3 segundos): Confirmación correcta del modo de aprendizaje.

Instrucciones Sirena Vía Radio

 $\overline{3}$ 

# Instalación

Use las siguientes instrucciones para montar las Sirenas Vía Radio internas y externas.

# **Montando la Sirena Exterior**

1) Abra la tapa del tornillo aplicando presión del pulgar en la parte más inferior. Cuando esté levantada, empuje hacia afuera. Una vez que usted haya accedido a la tapa del tornillo, abra el tornillo y levante la tapa hacia afuera hasta que esté libre de la placa posterior.

2) Una vez quitada la tapa se le puede deslizar hacia uno de los Clips de anclaje de la Tapa. Esto podrá ser hecho poniendo la tapa al lado del clip anclador de la tapa y después deslizándola hasta el lugar apropiado. Para liberar la tapa, presione la lengüeta de liberación y deslice la tapa hacia fuera.

3) Para alcanzar el PCB libere la tapa interior, y levante la tapa hasta que se trabe en la posición levantada.

 $\overline{\mathbf{A}}$ 

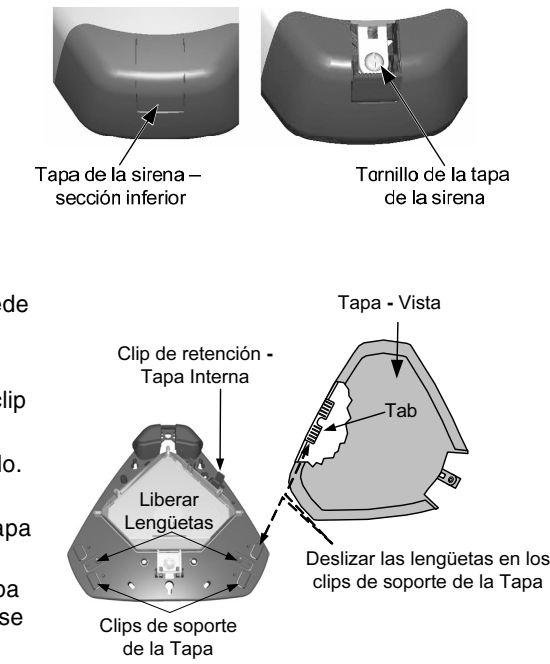

4) Situe la placa base de la Sirena contra la pared, y marque los agujeros de seguridad según la posición requerida del estroboscopio. La unidad debe ser montada en la pared usándose por lo menos tres tornillos 2" Nº 10 apropiados para la pared.

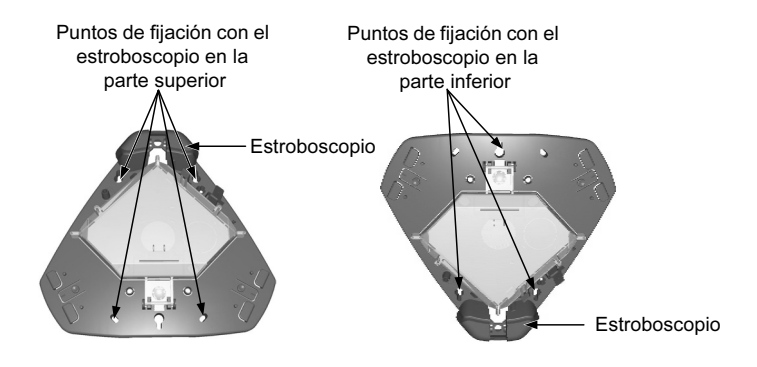

- 5) Introduzca las baterías incluidas, en los clips de metal según la polaridad.
- 6) La Sirena está lista para configurar la comunicación con el Sistema.
- 7) Una vez completada la configuración de la comunicación, cierre la tapa interior y coloque la tapa exterior.

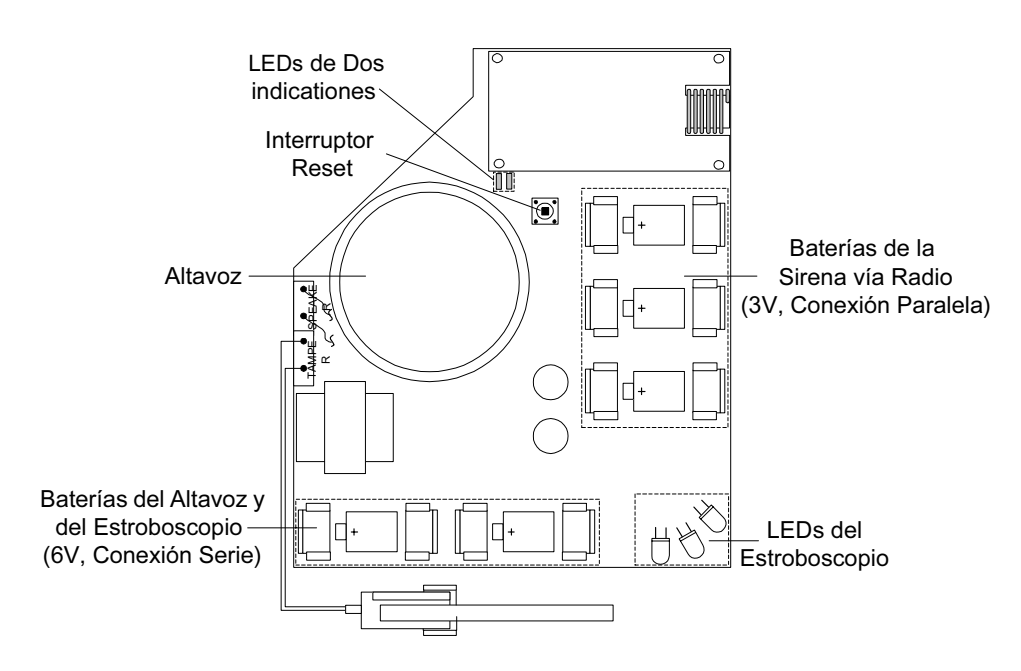

Sirena Exterior - Diagrama del PCB

# **Montando la Sirena Interior**

- 1. Abra la tapa quitando el tornillo ubicado en la parte inferior de la unidad.
- 2. Posicione la placa base de la Sirena contra la pared y marque los agujeros según la posición requerida de montaje.
- 3. Monte la unidad posterior a la pared usando los tornillos incluidos.
- 4. Introduzca las baterías incluidas, prestando atención a la polaridad.
- 5. Ejecute la configuración de la comunicación con el panel de control.

 $6\phantom{a}$ 

6. Una vez completada la configuración de la comunicación, cierre la tapa y el tornillo de fijación.

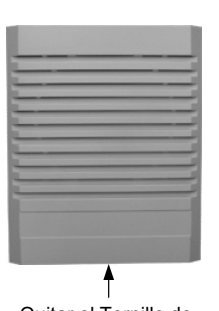

Quitar el Tornillo de fijación de la tapa

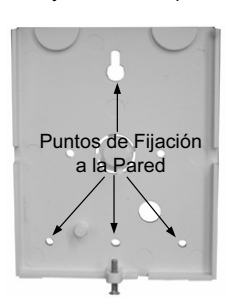

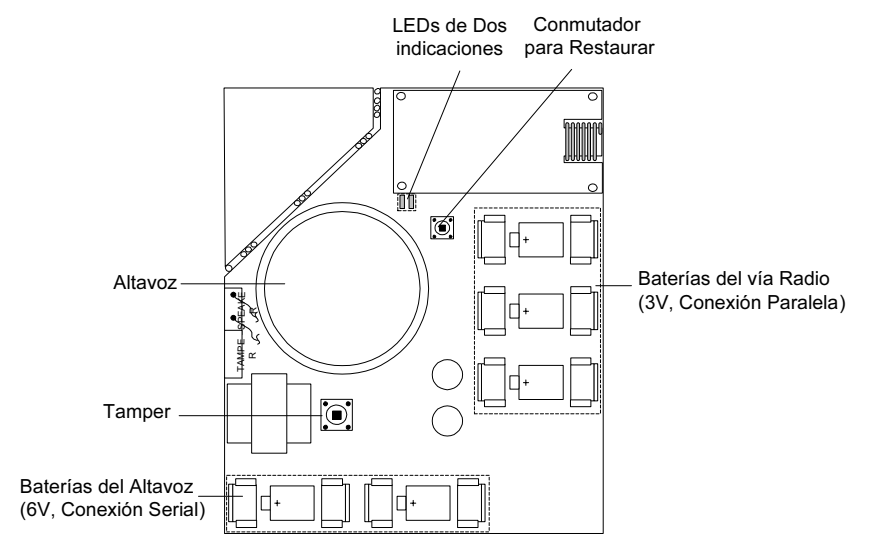

Sirena Interna - Diagrama del PCB

#### Instrucciones de Programación

La sección siguiente describe las opciones de programación añadidas al Sistema referentes a la programación de la Sirena Vía Radio. Hasta 3 Sirenas Vía Radio (exterior o interior) pueden ser asignadas al sistema. Recomendamos leer y comprender en su totalidad los manuales de Instalación y del Usuario del Sistema, antes de programar la Sirena.

#### Menú de Programación del Instalador

## > Para tener acceso al menú de la sirena

- En el menú principal del instalador, presione [9] para tener acceso al menú "Más  $\mathbf{1}$ . Dispositivos".
- $2.$ Presione [2] para Sirena.
- 3. Usted se encuentra ahora en los submenús de Sirena como descrito abajo.

# [9][2][1] Sirena: Asignación

La Sirena debe identificarse al receptor del sistema, escribiendo su ID en el Sistema.

#### ≻ Paso 1: Asignando la Sirena al Sistema

- 1. Después de haber accedido el menú de la sirena, presione [1] para el menú Asignación
- 2. Seleccione el ID de la sirena que quiere asignar.
- 3. Ubique el cursor sobre el campo Tipo. Use la tecla  $\blacksquare$  para seleccionar una de las siguientes opciones y presione [#] :
	- **NINGUNO**  $\ddotmark$
	- ▲ ODWS1: Sirena Via Radio Exterior
	- INWS1: Sirena Via Radio Interior  $\bullet$

#### RA **NOTA:**

- Al seleccionar la opción NINGUNO el sistema preguntará si quiere borrar la Sirena o no.
- Use la tecla **n**o para elegir si la Sirena será audible [S] o silenciosa [N] y presione  $1.$  $[#]$ .
- 2. Use la tecla **co** para elegir si el sonido del graznido será audible [S] o silencioso [N] y presione [#].
- Use la tecla **co** para elegir si el parapadeo estroboscopio será habilitado [S] o  $3.$ deshabilitado [N] y presione [#].
- $\mathcal{Q}_{\overline{h}_B}$ **NOTA:**

La definición del parpadeo del estroboscopio es aplicable solamente para la Sirena Externa (ODWS1).

Instrucciones Sirena Vía Radio

 $\overline{7}$ 

# ≻ Paso 2: Configurando la comunicación con el Sistema

- 1. Después de añadir la Sirena al panel, la Sirena debe identificarse al receptor del sistema escribiendo su ID en el receptor del Sistema. Seleccione la opción apropiada como sigue:
	- ◆ Presione [1] para pasar a la asignación de la Sirena siguiente.
	- + Presione [2] para asignar la Sirena al Sistema. Envíe una señal escrita (dentro de 255 segundos) desde la Sirena como sigue:
		- a. Presione el conmutador de restauración en la Sirena.
		- b. Después de sonar un graznido y el estroboscopio de la Sirena parpadear (solamente en el acústico externo) usted tiene 10 segundos para presionar el conmutador del tamper durante por lo menos 3 segundos. Si la Sirena es reconocida correctamente, el Sistema emitirá un

Beep de confirmación, la Sirena iniciará un sonido de graznido y los 2 LEDs en la Sirena parpadearan durante 3 segundos.

- + Presione [3] para borrar la Sirena de la memoria del Sistema.
- ◆ Presione [4] para seleccionar si la Sirena será supervisada o no.
- 2. Repita el proceso para otras Sirenas en el sistema (hasta 3).

# [9][2][2] Sirena: Parámetros

Usando este menú usted puede definir parámetros que reflejen la operación de la Sirena.

#### > Para establecer los parámetros de la Sirena

- $1.$ Del menú del instalador, entre al submenú de los parámetros de la sirena, Tecla Rápida [9][2][2].
- $2.$ Introduzca el número de la Sirena que quiere programar y presione [#]. Usted puede ahora programar los parámetros de la Sirena.

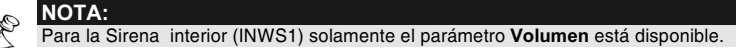

Sirena: Parámetros

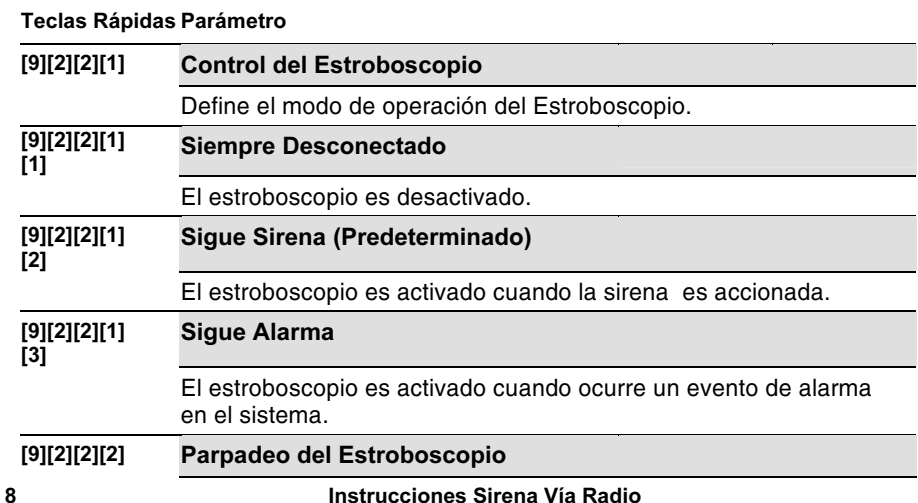

Define el número de veces que el estroboscopio brillará intermitentemente por minuto.

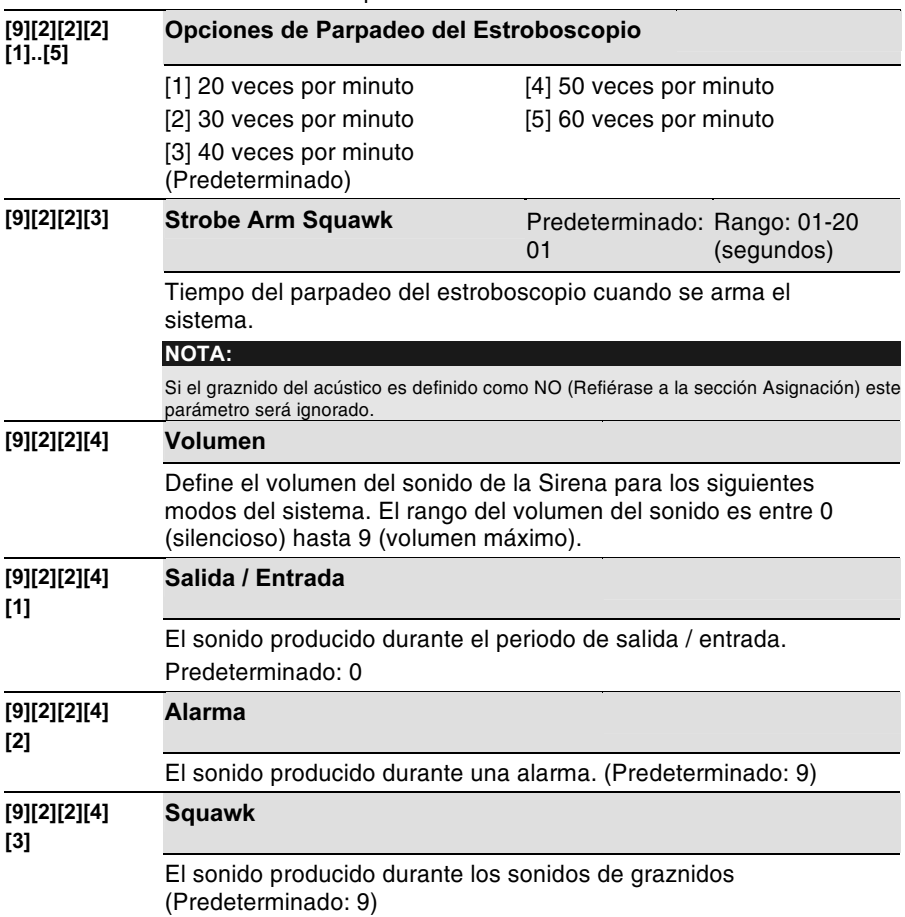

# [9][2][3] Sirena: Prueba de Comunicación

La prueba de comunicación de la Sirena realiza una prueba de comunicación entre el receptor de la Sirena y el Sistema. El valor exhibido indica el nivel de recepción de la señal enviada por el Sistema al receptor de la Sirena.

Instrucciones Sirena Vía Radio

 $\overline{9}$ 

#### $\triangleright$  Para realizar la prueba de comunicación

- 1. En el menú del instalador, entrar al submenú prueba de comunicación de la sirena, Tecla Rápida [9][2][3].
- 2. El Sistema envía una señal de prueba a las Sirenas. Un número entre 00-99 indica la potencia de la señal de comunicación entre el Sistema y la Sirena. NOTA:

Para una comunicación correcta, la potencia de la señal debe ser superior al nivel del umbral del ruido del receptor de la Sirena (véase tecla rápida [9][2][4]).

#### [9][2][4] Calibración del Receptor de la Sirena

Esta característica establece el nivel de ruido del umbral del receptor de la Sirena Vía Radio para una comunicación correcta con el Sistema.

# Para calibrar el receptor de la Sirena

- 1. Del menú del instalador, entre al submenú de calibración del receptor de la sirena, Tecla Rápida [9] [2][4].
- 2. Seleccione la Sirena para el cual usted quiere calibrar el receptor.
- 3. Para ejecutar una nueva calibración automática, use la tecla  $\blacksquare$  para seleccionar IYI.

Después de realizado el proceso de calibración, un nuevo nivel de umbral del ruido es exhibido.

4. Para confirmar el nuevo nivel del umbral, presione [#] o cambie manualmente el nivel del umbral y presione  $[#]$ .

## [9][2][5] Tamper Silencioso

Al seleccionar esta opción el sonido del tamper será deshabilitado durante el periodo de programación de la instalación actual.

NOTA: Z, Una alarma de tamper en curso no será deshabilitada.

# [1][1][9] Tiempo de Supervisión de la Sirena

Sistema: Definir Tiempo

# Teclas Rápidas Parámetro **Predeterminado Rango** [1][1][9] Tiempo de Supervisión del Accesorio 60 minutos 00-255 minutos Especifica con qué frecuencia el Sistema genera un Tiempo de supervisión a las Sirenas. Si alguna de las Sirenas no contesta al Tiempo de supervisión, por

lo menos una vez durante el Tiempo de supervisión del receptor del Sistema (Tecla Rápida [1][3][3]) el Sistema considerará la Sirena como Perdida.

#### IMPORTANTE:

El periodo de supervisión del receptor del Sistema (Tecla Rápida [1][3][3]) deberá ser superior al tiempo de supervisión del accesorio ( $[1]$ [1][9]) a fin de eliminar un evento falso de pérdida.

# [1][2][35] Característica de Pre-Alarma de la Sirena

La Sirena Vía Radio incorpora una característica de pre-alarma que incrementa la ëÉÖìêáÇ~Ç=ÇÉä=ëáëíÉã~I=éêçÇìÅáÉåÇç=ìå~=~ä~êã~=äçÅ~ä=Éå=Å~ëç=ÇÉ=èìÉ=Éä=páëíÉã~=ëÉ~= saboteado.

# Sistema: Controle

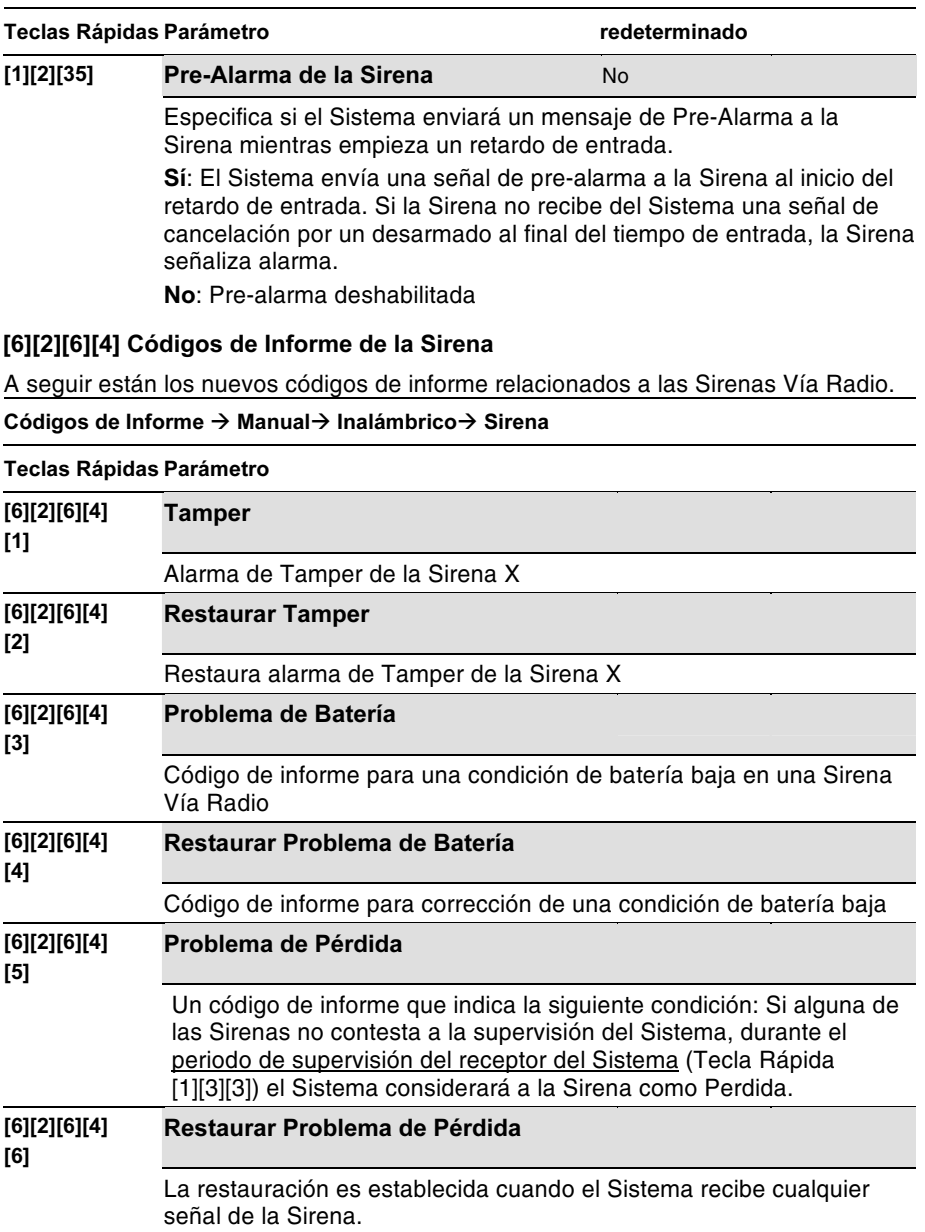

# Mensajes de Registro de Eventos

La siguiente lista presenta los mensajes de evento dedicados a la Sirena Vía Radio, mostrados en el visor LCD del Sistema:

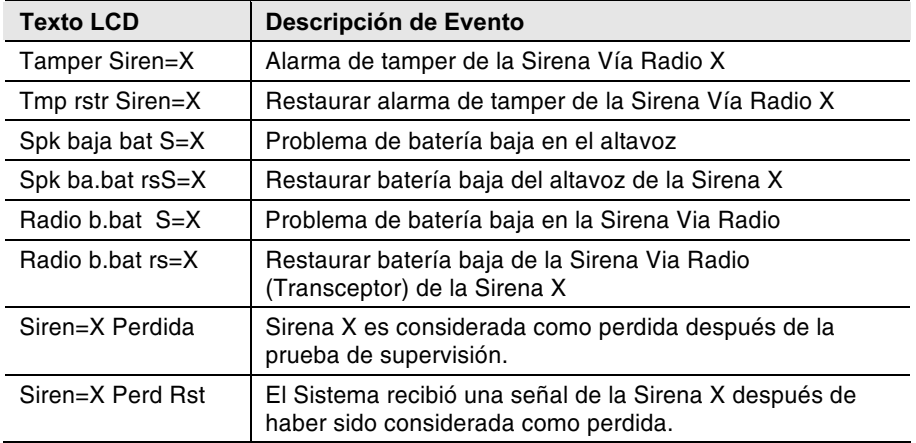

# Menú de Programación del Usuario

#### **Diagnóstico**

El menú diagnóstico permite probar parámetros que reflejan la operación de la Sirena.

# > Para ejecutar el diagnóstico:

- Del menú del usuario presione [\*] [4] para tener acceso al menú Mantenimiento.  $1.$
- Introduzca el código de Instalador (o sub-instalador) y presione [#].  $2.$
- Presione [7][1] para tener acceso al menú diagnóstico de la Sirena. 3.
- 4. Introduzca el dígito que representa la Sirena que quiere probar y presione [#]. El sistema ejecutará la prueba de diagnóstico y aparecerá una lista de los parámetros de la prueba, como se indica en la tabla abajo.

 $5<sub>1</sub>$ Use las teclas de dirección para ver los resultados de la prueba de diagnóstico. PA **NOTA:** 

Las características del diagnóstico también pueden ser ejecutadas desde el software Upload/Download, local o remotamente.

Mantenimiento: Diagnóstico de la Sirena

# Teclas Rápidas Parámetro

# $\sqrt{[4][7][1]}$

# **Diagnosticos Sirena**

Voltaje de las baterías del altavoz: Testea el voltaje de las baterías del altavoz de la Sirena seleccionada.

Voltaje de las baterías de la Sirena Vía Radio (transceptor): Testea el voltaje de las baterías de la Sirena Vía Radio seleccionada.

#### Versión de la Sirena

Este menú presenta información al respecto de la versión de la Sirena. Repita los pasos 1 a 4 en la sección de diagnostico de la Sirena, a excepción de presionar [7][2] en el paso 3 para la opción de versión de la Sirena.

#### Mantenimiento: Versión de la Sirena

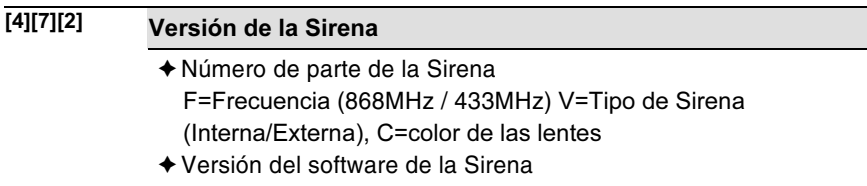

- ◆ Fecha del software de la Sirena
- ◆ Checksum del software de la Sirena

Instrucciones Sirena Vía Radio

 $13$ 

# Reemplazando Baterías

- Para silenciar la alarma de tamper, entre al modo de programación de instalación,  $\overline{1}$ . tecla rápida [9][2][5] y active la opción Silenciar Tamper.
- 2. Saque la tapa de la Sirena como descrito en la sección de instalación.

#### **NOTA:**

- Si lo requiere, usted puede silenciar una alarma de tamper presionando el conmutador RESET.
- 1. Quite las baterías viejas de los clips de metal y reemplace por nuevas. Preste atención a la polaridad.
- Presione el conmutador RESET.  $2.$
- 3. Cierre la tapa y apriete el tornillo de fijación de la tapa. NOTA:<br>Deságase de las baterías según las reglamentaciones locales.

# **Información Técnica**

# Eléctrica

 $14$ 

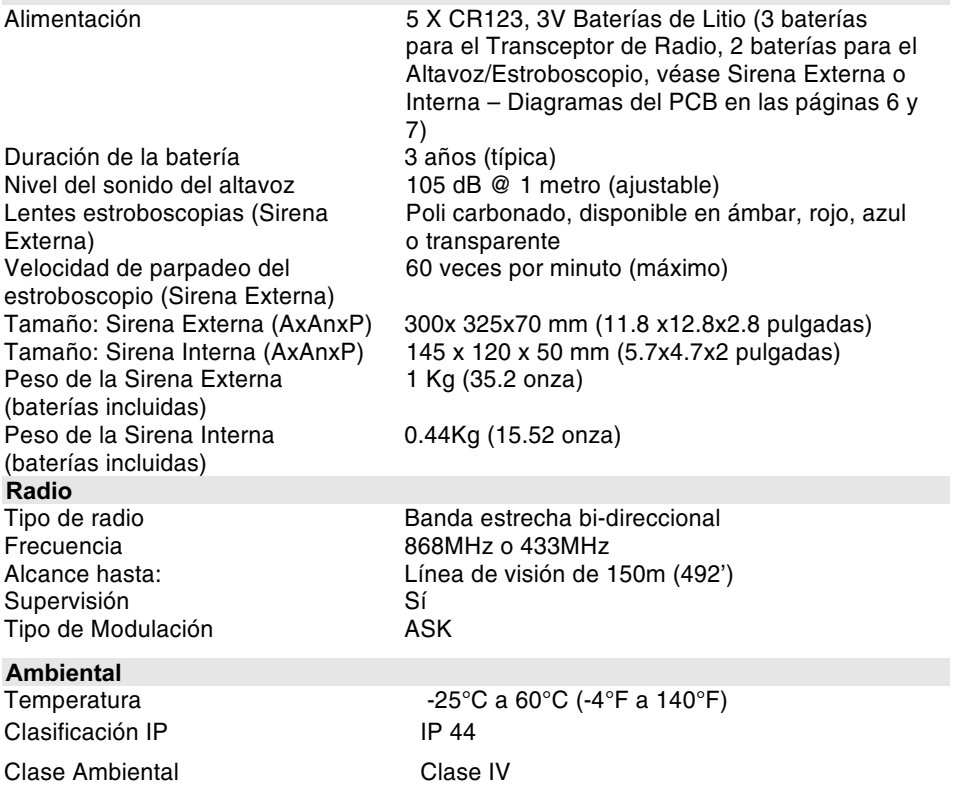

#### Declaración de Conformidad RTTE

Por este medio, RISCO Group Ltd., declara que estos productos (Sirena Exterior o Sirena Interna) están en conformidad con los requisitos esenciales y otras provisiones relevantes de la Directiva 1999/5/EC.

#### RISCO Group Ltd. Garantía Limitada

RISCO Group Ltd. y sus subsidiarias y afiliadas ("Vendedor") garantiza que sus productos están libres de defectos en materiales y en mano de obra bajo un uso normal por 12 meses a partir de la fecha de producción. Debido a que el Vendedor no instala ni conecta el producto y a que el producto puede ser usado conjuntamente con productos no fabricados por el Vendedor, el Vendedor no puede garantizar el funcionamiento del sistema de seguridad que usa este producto. La obligación y responsabilidad del Vendedor bajo esta garantía están expresamente limitadas a reparar y a sustituir, según opción del Vendedor, dentro de un tiempo razonable después de la fecha de entrega, cualquier producto que no atienda a las especificaciones. El Vendedor no da ninguna otra garantía, expresa o supuesta, y no da garantía de comercialización o de aptitud por ningún motivo particular.

En ningún caso el Vendedor será responsable por ningún daño consecuente o incidental por violación de esta o de cualquier otra garantía, expresa o supuesta, o sobre cualquier otra base de responsabilidad cualesquiera que sean.

La obligación del Vendedor bajo esta garantía no incluirá ningún costo de transporte o de instalación o ninguna responsabilidad por daños, directos, indirectos, o consecuentes y/o por retraso.

El Vendedor no declara que su producto no pueda estar comprometido o evitado; que el producto prevendrá cualquier daño personal o pérdida de propiedad por asalto, robo, fuego, o si no, que el producto proveerá, en todos los casos, un alerta o protección adecuados. El Comprador entiende que una alarma correctamente instalada y mantenida puede solamente reducir el riesgo de asalto, robo o fuego sin alerta, pero no es un seguro o una garantía que tal no ocurrirá o que no habrá daños personales o pérdida de propiedad como resultado.

Consecuentemente, el Vendedor no tendrá responsabilidad por ningún daño personal, daños materiales o pérdida basados en una demanda que el producto haya fallado en dar alerta. Sin embargo, si el vendedor es considerado responsable, directa o indirectamente, por cualquier pérdida o daños presentados bajo esta garantía limitada o de otra manera, sin reparar la causa u origen, la máxima responsabilidad del vendedor no ultrapasará, el precio de compra del producto, que será el remedio completo y exclusivo contra el vendedor.

Ningún empleado o representante del Vendedor está autorizado a cambiar esta garantía de ninguna forma o a conceder cualquier otra garantía.

ADVERTENCIA: Este producto debe ser probado por lo menos una vez por semana.

Instrucciones Sirena Vía Radio

15

#### **Contactando RISCO Group Ltd.**

RISCO Group Ltd. está comprometida a atender al cliente y dar asistencia técnica a sus productos. Usted puede entrar en contacto con nosotros por medio de nuestro website (www.riscogroup.com) o en las siguientes direcciones:

#### **Reino Unido**

National Sales number: 0870 60 510000 Tel: +44-161-655-5500 Fax: +44-161-655-5501 Tech: 00 44 161 655 5600 Fax: 00 44 161 655 5610 E-mail: sales@riscogroup.co.uk

#### Italia

Tel: +39 (02) 66590054 Fax: +39 (02) 665900545 E-mail: info@riscogroup.it

## **España**

Tel: + 34 (91) 490-2133 Fax: +34 (91) 490-2134 E-mail: sales@risco.es

#### **Francia**

Tel: +33-1-64732850 Fax: +33-1-64732851 E-mail: sales-fr@riscogroup.com

#### **Bélaica**

Tel: +32-2522 7622 Fax: +32-522 4929 E-mail: sales-be@riscogroup.com

#### **Suiza**

Tel: +41-27-452-2444 Fax: +41-27-452-2445 E-mail: sales-sw@riscogroup.com

#### EE.UU (Estados Unidos de América)

Toll Free: 1-800-344-2025 Tel:+305-592-3820 Fax:+305-592-3825 E-mail:sales@riscousa.com

# China

E-mail: sales-cn@riscogroup.com

## **Brasil**

Tel: +55 (11) 3661-8767 Fax: +55 (11) 3661-7783 E-mail: risco@risco.com.br

## **Israel**

Tel: +972 (3) 9637777 Fax: +972 (3) 9616584 E-mail: info@riscogroup.com

Todos los derechos reservados.

Ninguna parte de este documento puede ser reproducida en cualquier forma sin el anterior permiso escrito del editor.

CE ©RISCO Group Ltd. 10/06

5INRWS50SP